# User Manual

Harry Dunne C00220865@itcarlow.ie Supervisor Patrick Tobin

### <span id="page-1-0"></span>**Abstract**

Digital Inheritance refers to the transfer of assets which exist on electronic systems. These assets, making up the owner's digital estate, can include passwords, usernames, online accounts, contracts, receipts, financial transactions, and medical information. The transfer of a digital estate should occur when there is a prolonged, or permanent absence of the original data owner.

Complications arise in digital inheritance because of two reasons – The information being bestowed is confidential in nature and needs to be stored securely, the date at which the information should be transferred is unknown. In many cases, increasing security of stored data decreases future accessibility for beneficiaries, while increasing the future accessibility harms overall security of the data.

Currently, individuals looking for a digital inheritance solution, need to either intrust their data with  $3<sup>rd</sup>$  party cloud services, or store their information physically so that beneficiaries can find it in the case of an unforeseen event. Both solutions create single points of compromise, that can be exploited by criminals, digitally and physically.

This project aims to address this problem by providing a decentralised solution to the storage and transfer of digital assets. The solution provided has been designed to give users full autonomy of their data and protect them against both digital and physical attacks. Using this technology, an individual can create a highly secure digital inheritance solution within minutes.

# **Contents**

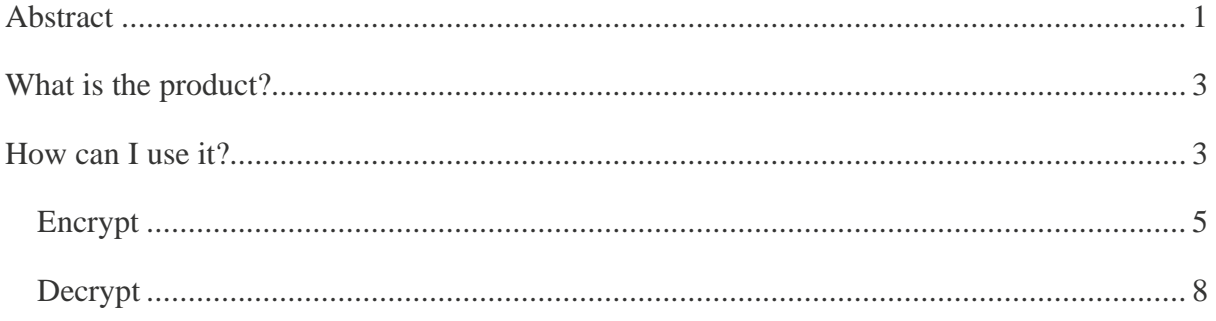

## <span id="page-3-0"></span>**What is the product?**

Do you have digital data that you would like to pass on securely to others after you are gone? Cryptocurrency, login, account, receipt, photo, and device data can potentially be lost forever without a good protection plan in place.

This product helps you combat this issue through its own custom digital inheritance system. This system allows you to choose what data you want to pass on and to who this data gets passed onto, all without risking the security of your data in the process.

Not only does it do this, but it does this without middlemen who need to store your data and once setup it will run forever without you needing to interact with it.

Best of all, it is free and takes only minutes to setup.

## <span id="page-3-1"></span>**How can I use it?**

You can start by going to-

#### <https://brave-swirles-556603.netlify.app/>

This website has been placed on Netlify's CDN, this means it should remain fast and responsive for everyone no matter what country they are in. Once there, the website should look like this:

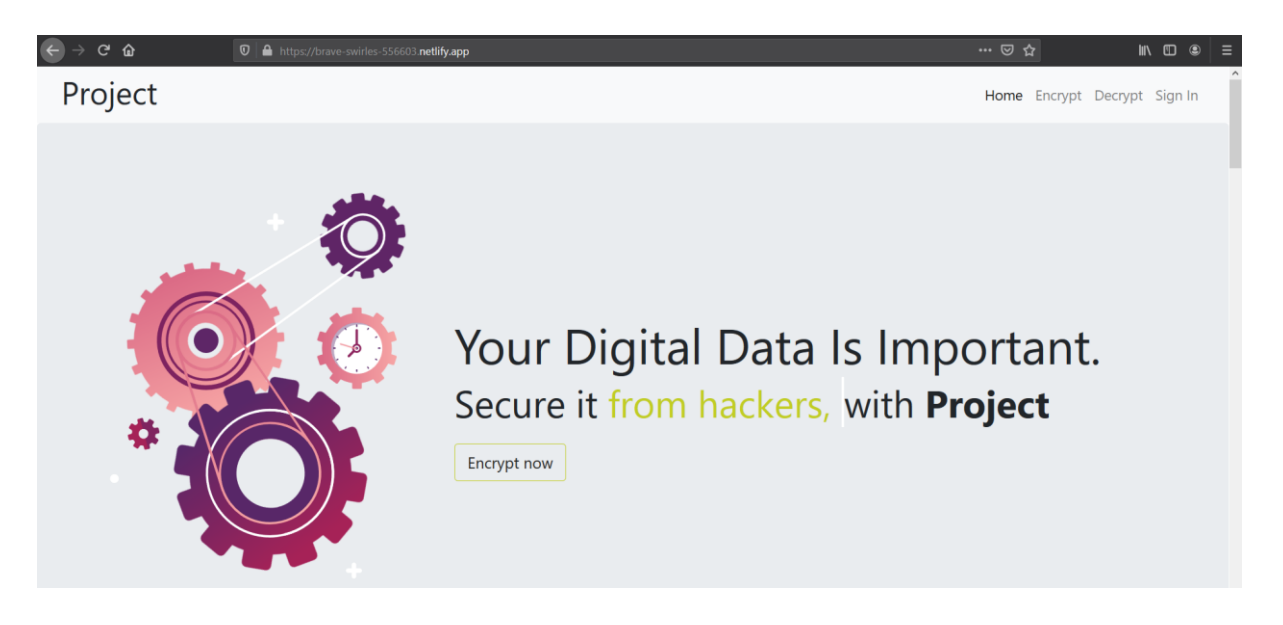

It functions like any other website, you can navigate down the page by using the scroll on your mouse, or the down button on the keyboard, or simply by clicking and dragging the scroll bar on the right hand side.

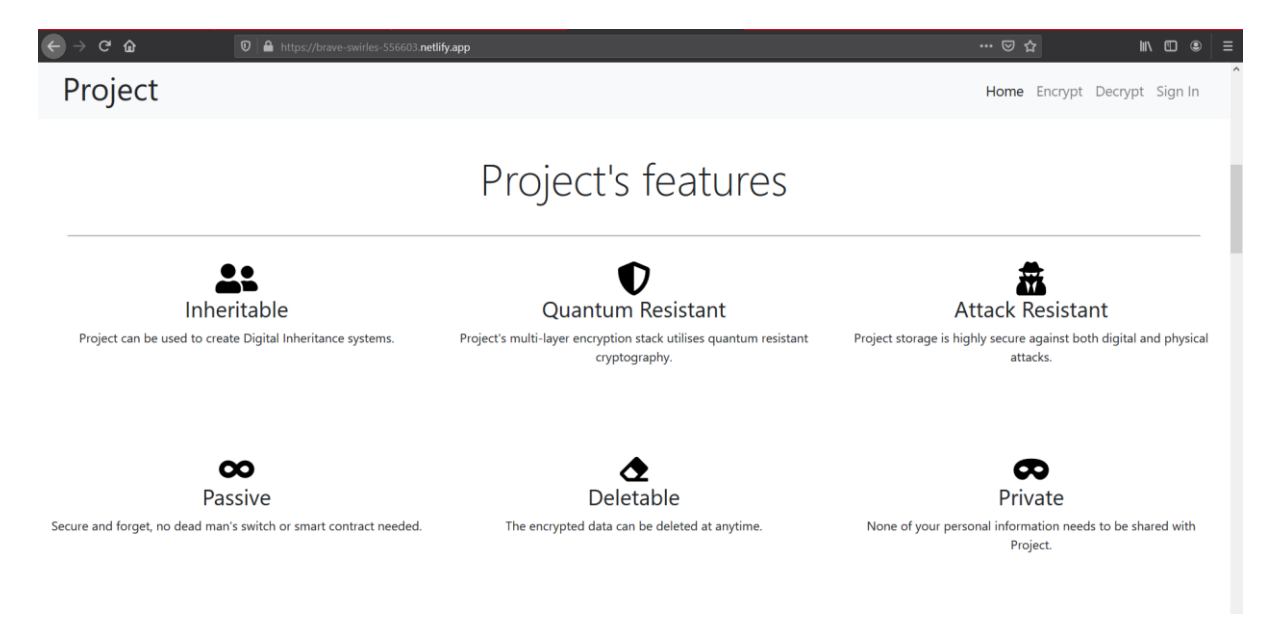

Upon scrolling down the page, you will see a features section:

The navigation bar is sticky and will stay at the top of your screen, this is for help you access it wherever you are on the page.

If you keep scrolling you will reach the step sections, which help you understand the steps needed to use the digital inheritance system:

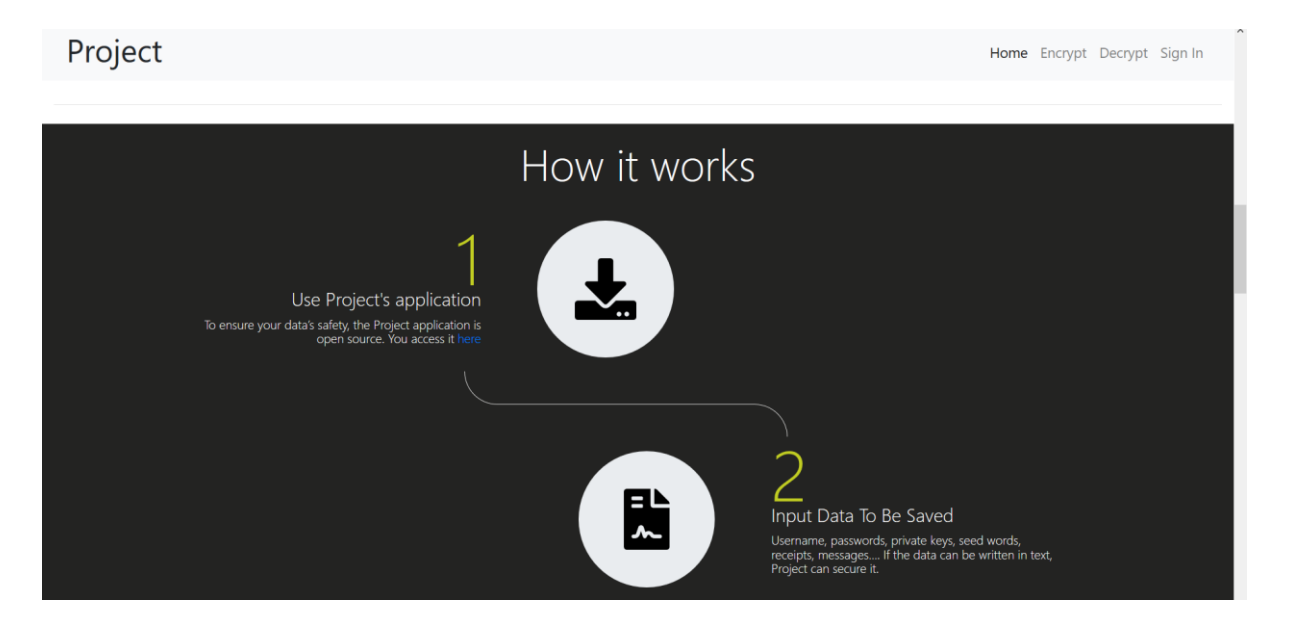

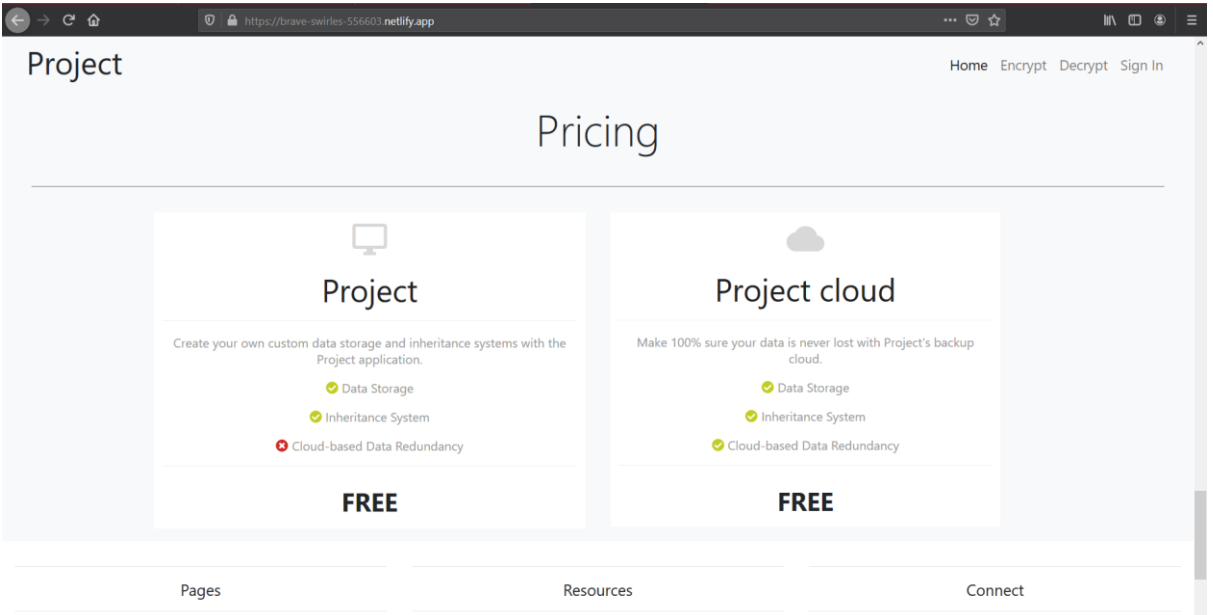

After scrolling past this section, you will find the pricing section and below that the footer:

This is all for the main page. The website has been set out simply and does not require signups to use, pages have been kept to a minimum and the design is simple and uniform so that it is easier to understand each page. These design elements are there to make it easier for people accessing the site for the first time to understand where everything is and how it works. But more importantly, it is designed so that non tech savvy beneficiaries can figure out how it works without frustrations.

Whether you want to encrypt, or decrypt data depends on if you are setting up an inheritance system or you are accessing the data in a setup one.

#### <span id="page-5-0"></span>Encrypt

By encrypting data, you are setting up an inheritance system. Encrypting data has been made easy to do and you do not need to understand the encryption or anything about encryption to be able to do it with this project.

To begin setting up an inheritance system go to:

<https://brave-swirles-556603.netlify.app/form.html>

There are also many links on the main page, including in the navigation bar:

#### Project

Home Encrypt Decrypt Sign In

And in the steps process:

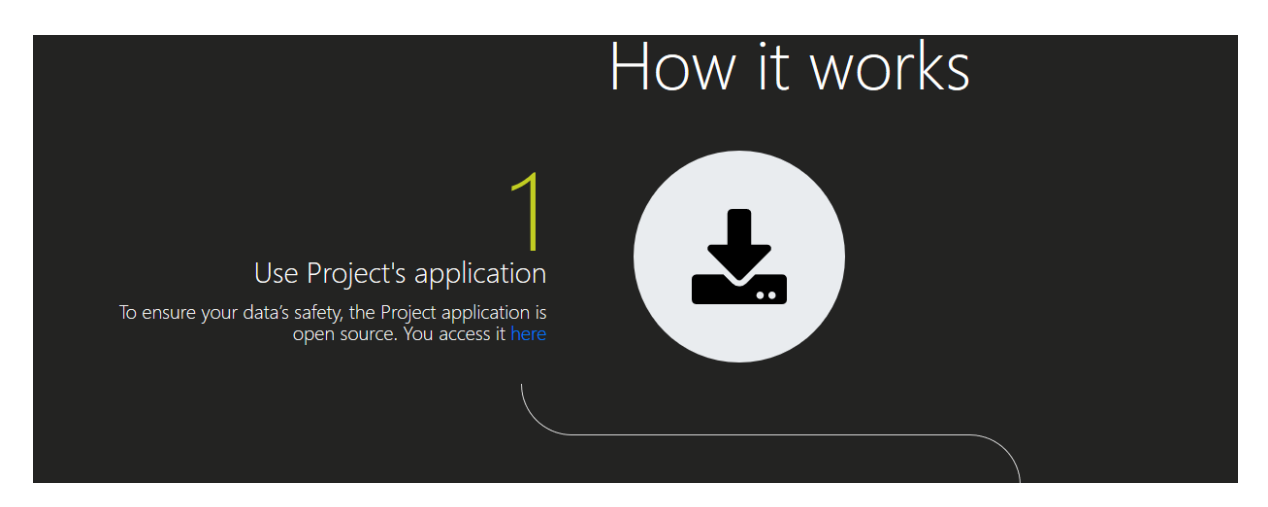

That you can click to also access this page. Once there the page will look like this:

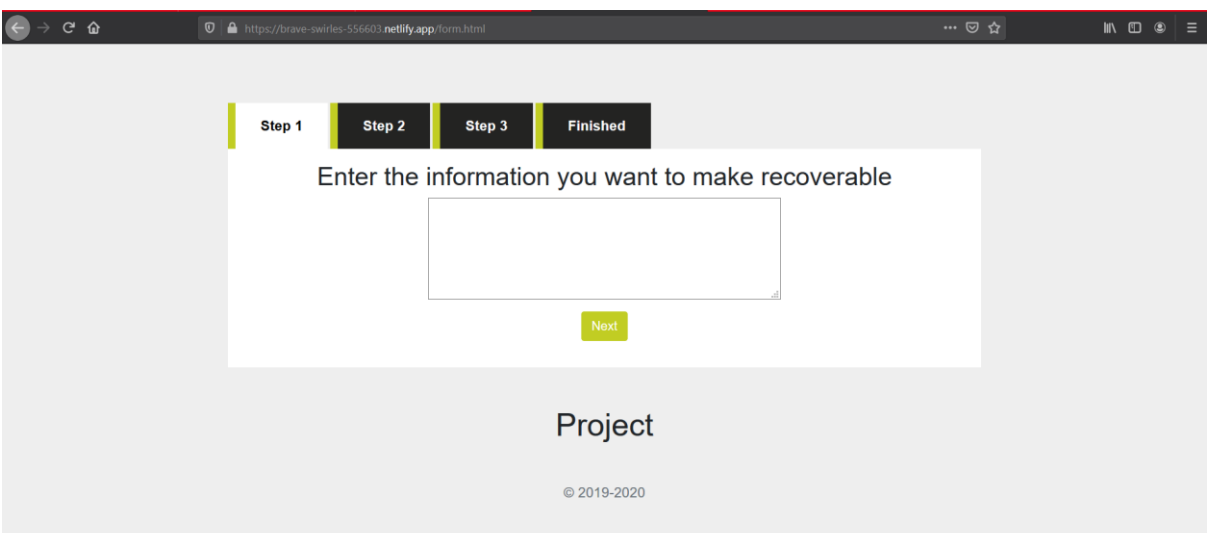

This process has been made as easy as possible. There is only one element in each step that you need to fill out, and when it is filled out you can click next, the application will do the rest.

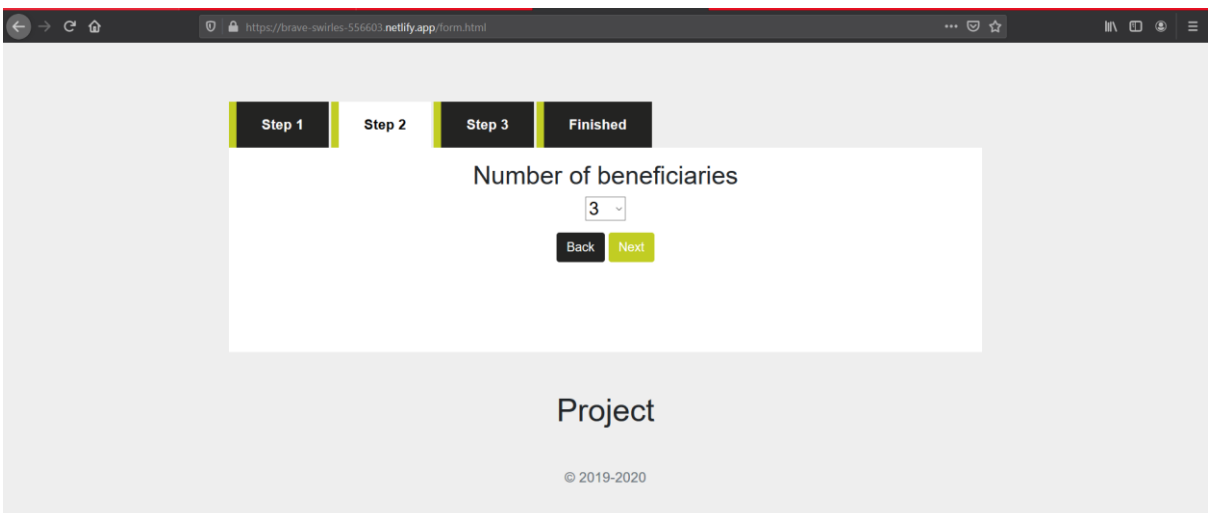

If you make a mistake, you can easily go back by clicking a back button on the form:

This will take you back and it does refresh the page or restart your progress. This form design was considered much easier for to complete that a one-page form in which all elements are on the page.

The sections in this process are-

- 1. Input the data you want stored in your digital inheritance system
- 2. Enter the number of beneficiaries you have
- 3. Enter a secret and secure password
- 4. Collect your decryption data and give it to your beneficiaries

Once these 4 steps are done, your lifelong inheritance system is in place.

#### <span id="page-8-0"></span>Decrypt

By decrypting data, you are recovering the data from a pre-existing inheritance system, of which, you are the beneficiary. Decrypting the data has been made easy to do, and you will not need to understand the encryption or anything about encryption to be able to do it with this project.

To begin collecting the encrypted data first gather up all the decryption pieces you and other beneficiaries have, and any from the original owner's will, and go to this page:

#### <https://brave-swirles-556603.netlify.app/form2.html>

There are also many links on the main page, including the one in the navigation bar that will help you access the page:

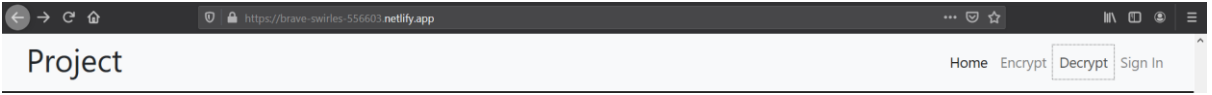

Once on the page, this screen will appear:

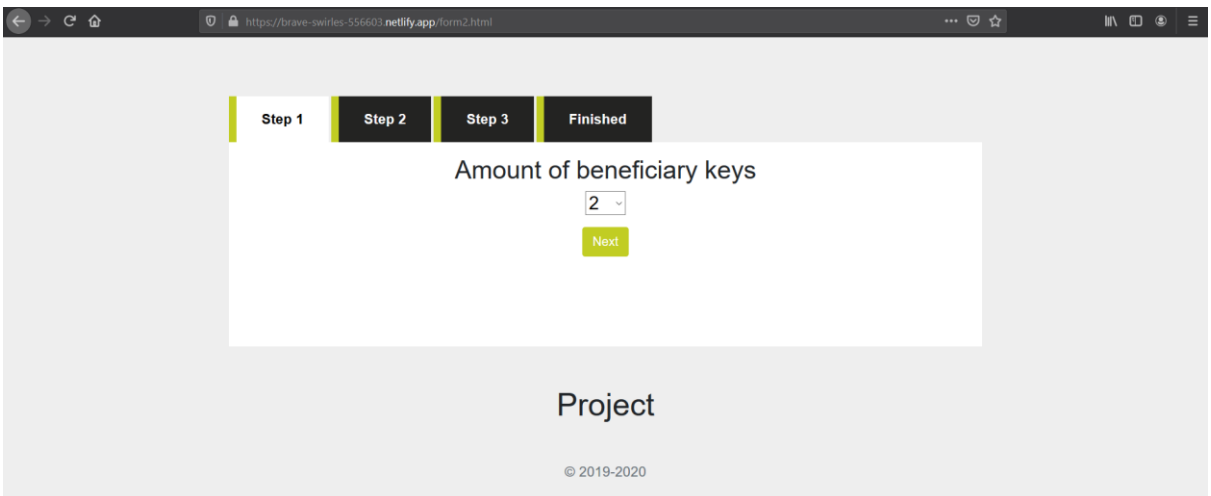

This process has been made as easy as possible. There is only one element in each step that you need to fill out, and when it is filled out you can click next, the application will do the rest.

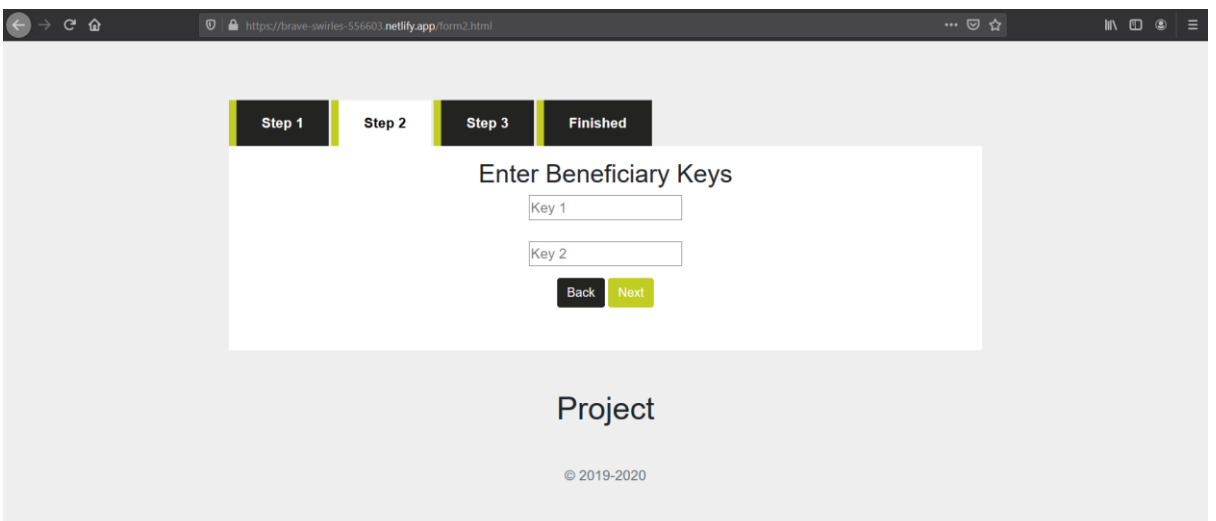

If you make a mistake, you can easily go back by clicking a back button on the form:

This will take you back and it does refresh the page or restart your progress. This form design was considered much easier for to complete that a one-page form in which all elements are on the page.

The sections in this process are-

- 1. Select the amount of decryption keys you have
- 2. Input each beneficiary key
- 3. Enter the secret password
- 4. Collect your decrypted data

Once these 4 steps are done, the data should be decrypted. If it is not unfortunately something went wrong as the decryption pieces were not right. Try inputting the data again in case there was a mistake. If it still does not work a decryption piece may be missing, try collecting them all and try again.